通知があっても、新型コロナウイルスに感染しているとは限りませ

症状を入力して相談をタップすると、感染 が疑われる症状があるかどうかを選択する 画面が表示されます。以降も、案内に従っ てタップしていくと、必要な情報が表示さ 電話で症状を伝えて相談をタップすると、

帰国者・接触者外来などの連絡先が表示さ れますので、症状についてご相談ください。

- \*アプリの利用者同士が1m以内で15 分間以上接触すると、その情報が近 接通信機能(Bluetooth)を利用して、 アプリ内に2週間記録されます
- \*記録された接触者から陽性の報告が あった場合に、通知が届きます
- \* Bluetoothをオフにすると情報を記 録しません
- \*接触に関する記録は、端末の中だけ で管理し、外には出ません
- \*どこで、いつ、誰と接触したのかは、 互いに分かりません
- \*個人の特定につながる情報の入力を 求めたり、位置情報を使用したりす ることはありません

アプリの設定方法 アプリ設定の前に、2ページに記載の「Bluetoothの設定」をご覧のうえ、

④登録は完了です。 2週間以内に接 触したアプリの 利用者に、通知 。が届きます

ます。利用者が増えることで、感染拡大 の防止につながることが期待されます。 ?利用はいつでも中止できますか**.Q** A.アプリを削除すれば、中止できます。

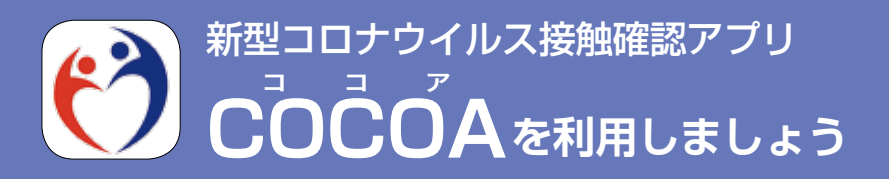

COCOAは、新型コロナウイルスの感染者と接触した場合、 通知を受け取ることができるスマートフォンアプリです。自分 や大切な人を守るため、ぜひご利用ください。 ☆詳しくは、厚生労働省ホームページ、または、 1960987220 COCOA サポートメール appsupport @cov19. **mhlw.go.jpへ。 厚生労働省ホームページ▶ 微微義務** 

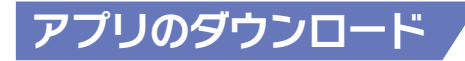

お使いのスマートフォンで、「厚労省 接触確認アプリ」と検索し てください。右の二次元コードからも **BASKER** アクセスできます。ダウンロードする 1999 、スマートフォンのホーム画面に、と **海滨聚设部**<br>高铁海铁市 アプリのアイコンが表示されます。 ▲ ▲iOS ▲Android

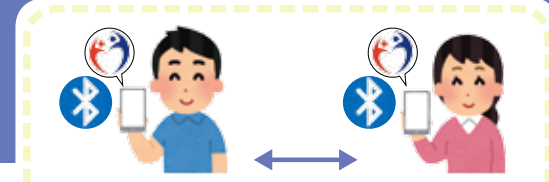

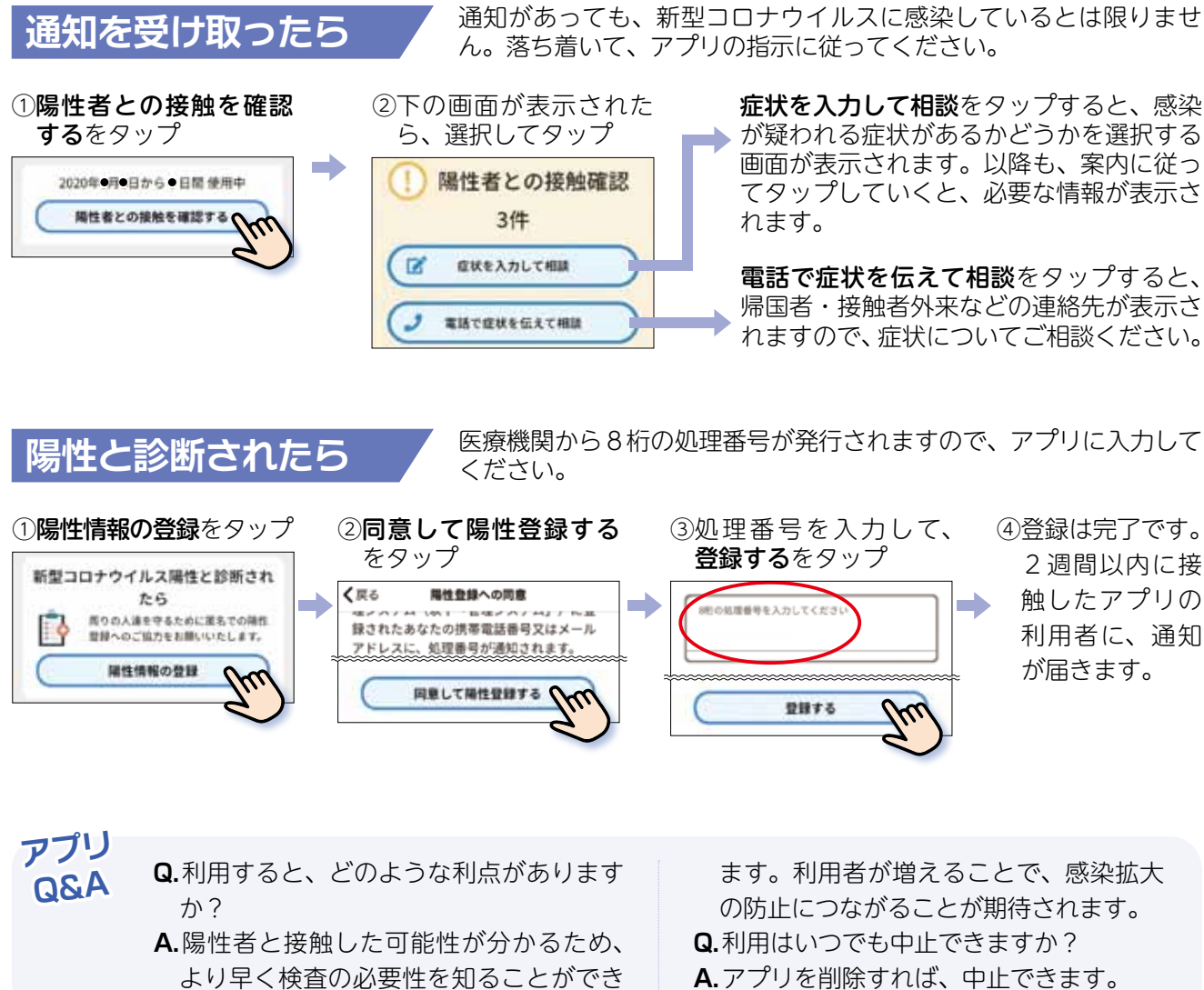

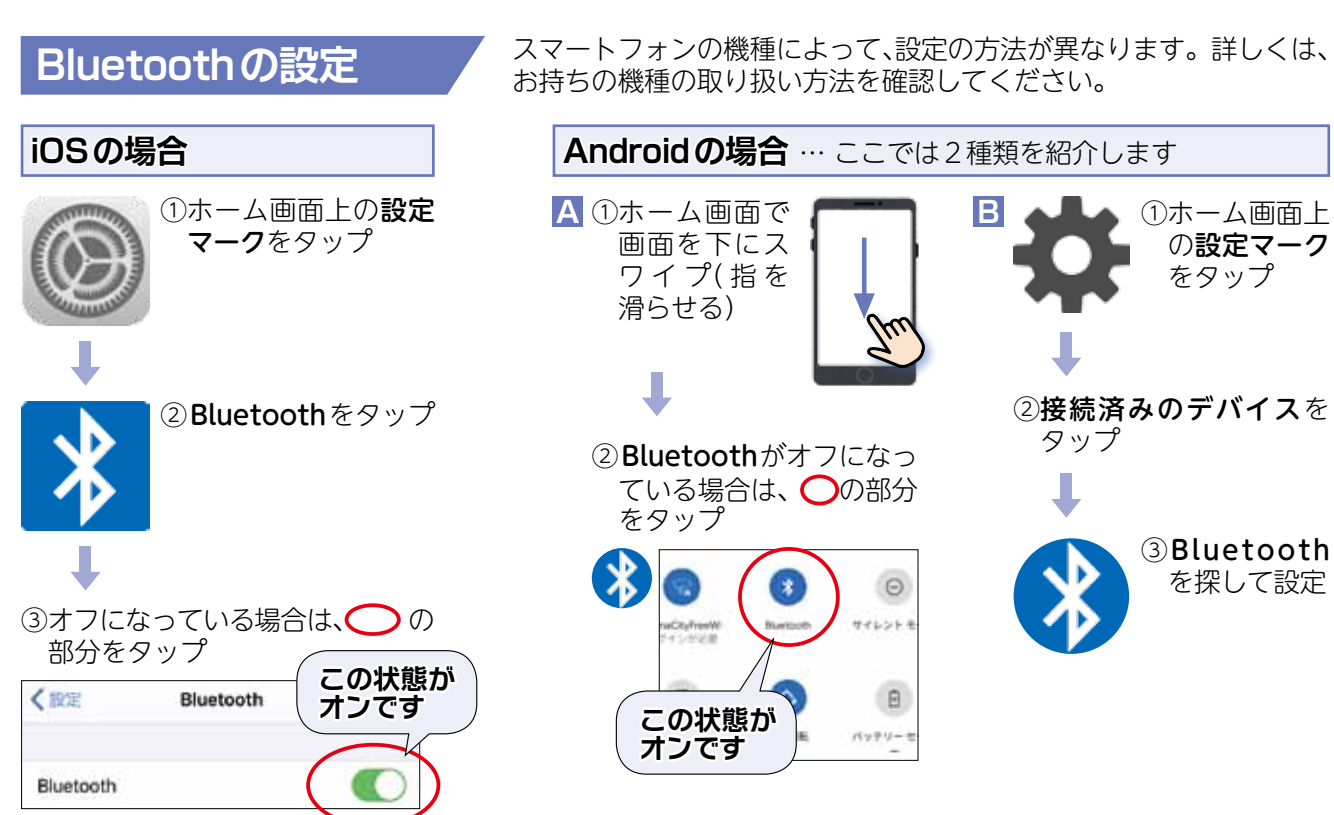

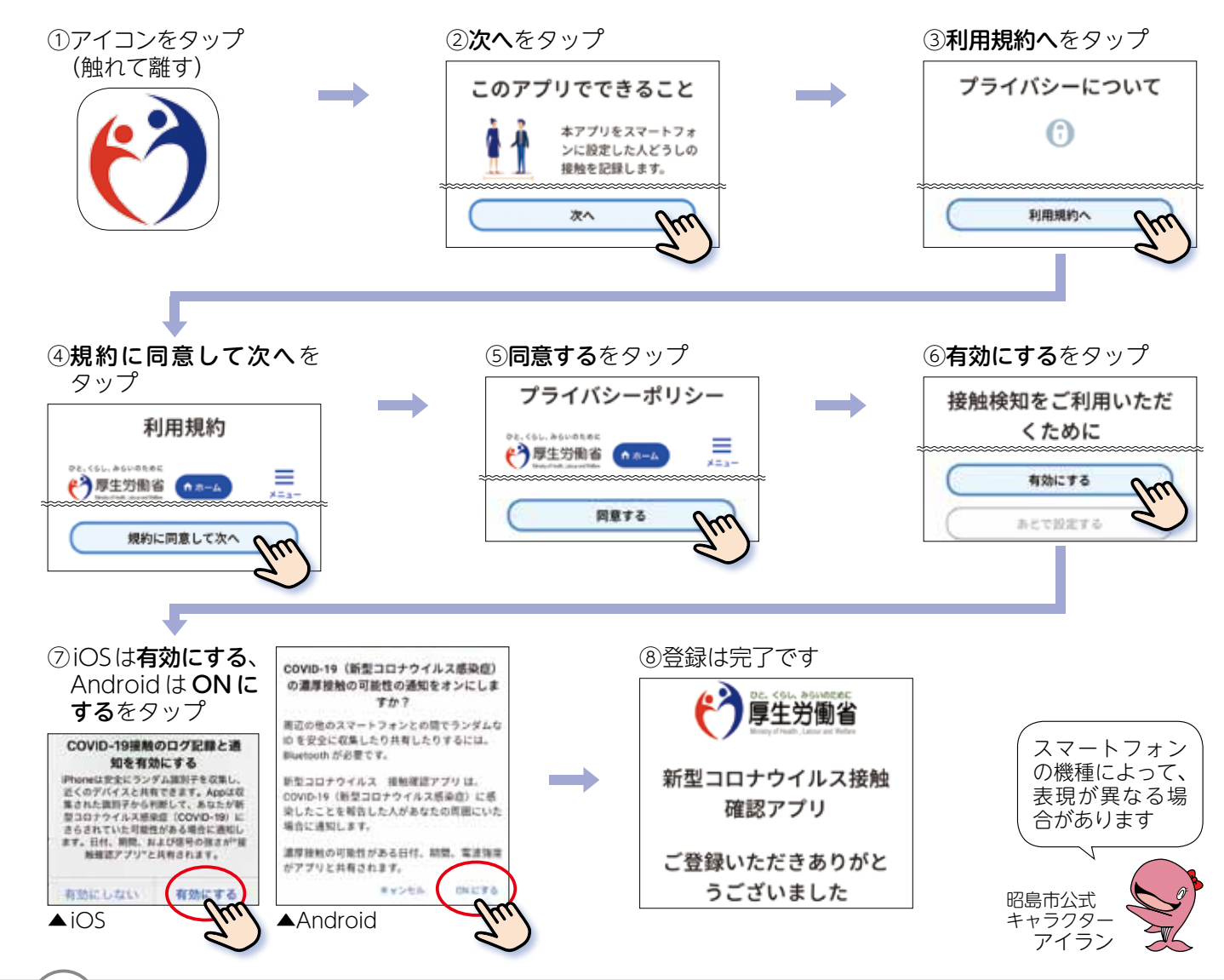